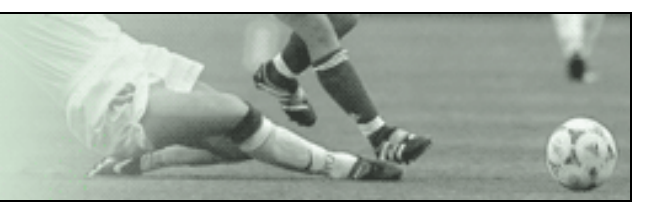

## **Kurzanleitung DFBnet Modul Spielbericht Online Spielbericht ohne amtlichen Schiedsrichter**

## **Nacherfassung bei Nichtantritt des Schiedsrichters**

In den unteren Spielklassen kommt es häufiger vor, dass der angesetzte Schiedsrichter kurzfristig vor dem Spiel nicht antritt, ausfällt oder erst gar kein SR angesetzt wird. Meistens springt ein Vereinsvertreter oder ein zufällig anwesender Schiedsrichter als Spielleiter ein. Diese Person ist dann im DFBnet nicht angesetzt und kann deshalb den Spielbericht nicht ohne weiteres bearbeiten.

In dem Fall müssen beide Vereine den "Nichtantritt" des Schiedsrichters im System nach der **Vereinsfreigabe** bestätigen!

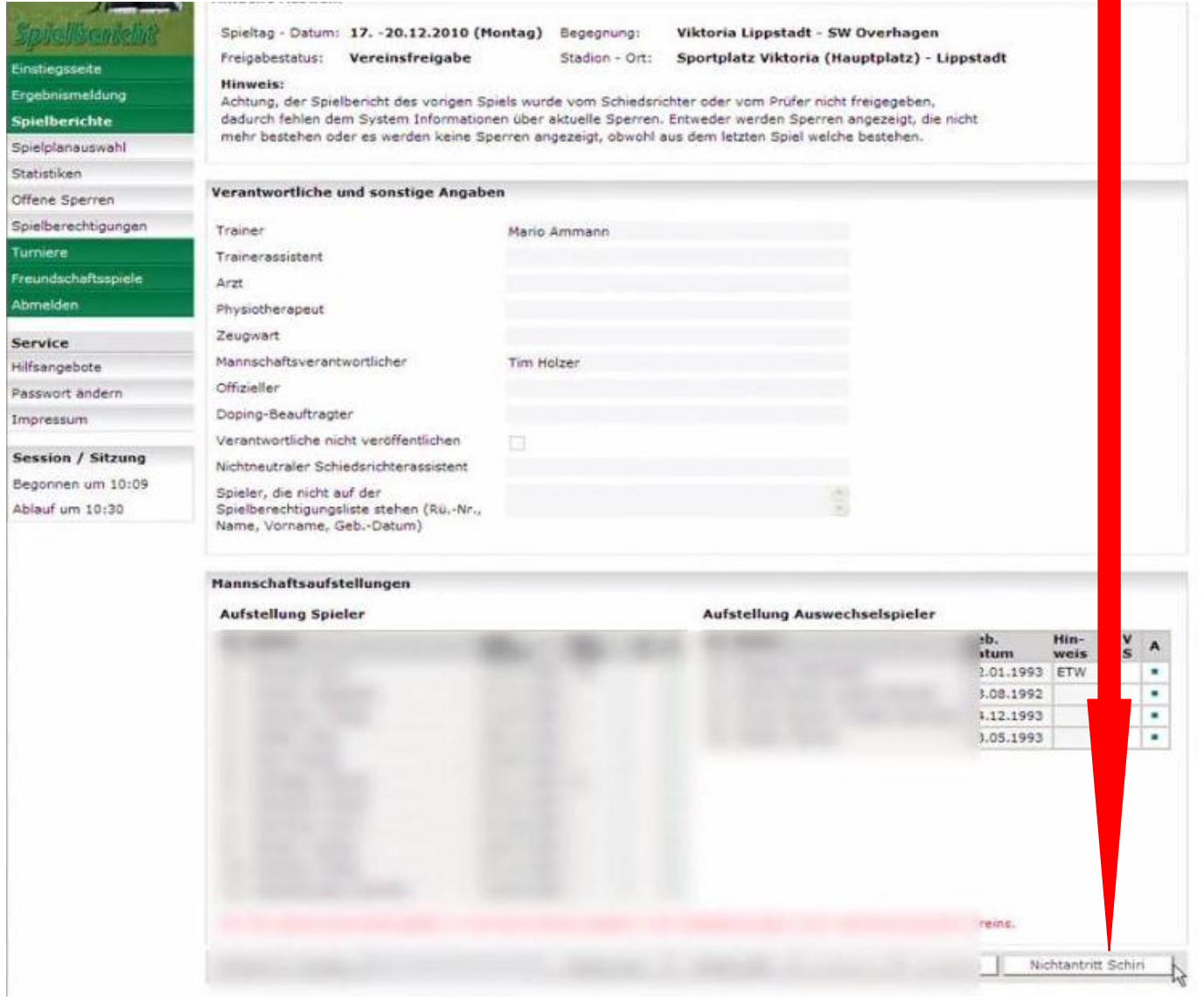

## Zur Erfassung klicken Sie auf den Karteireiter "Spielverlauf"

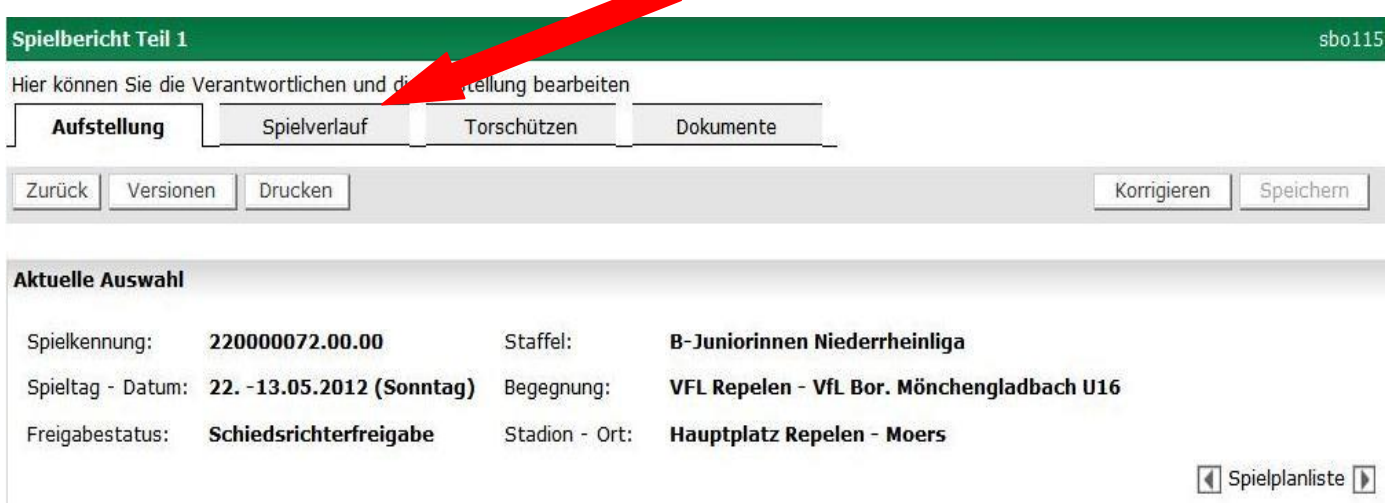

Hier werden nun alle relevanten Daten wie Halbzeit- und Endergebnis, Auswechslungen, gelbe Karten, Zeitstrafen und rote Karten, sowie sonstige Vorkommnisse eingetragen.

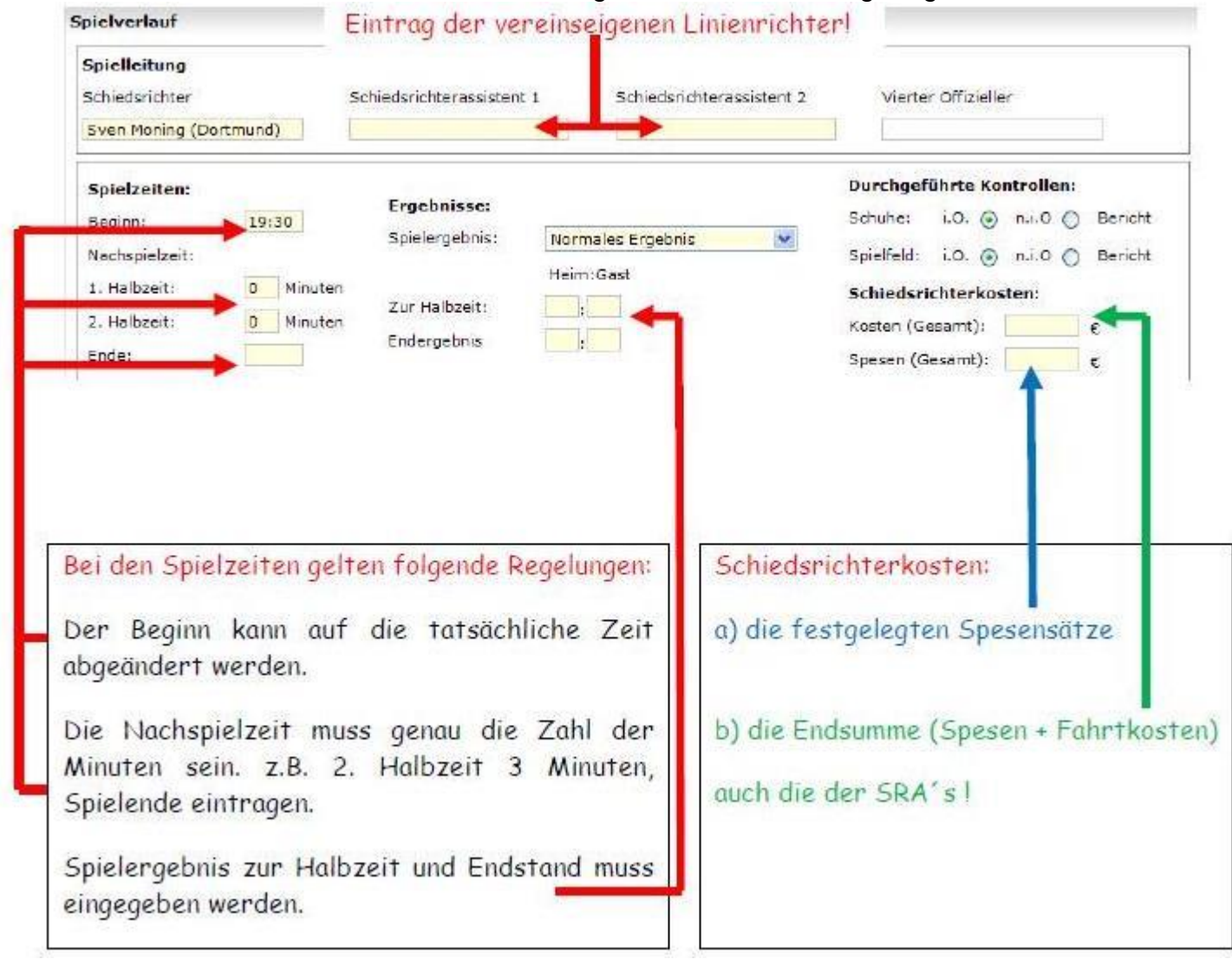

**Nach den Einträgen bitte unbedingt die Daten speichern, bevor Sie Einträge zu den Auswechslungen und den persönlichen Strafen kommen.**

Die Auswechslungen und die persönlichen Strafen werden einfach angeklickt und entsprechend ausgefüllt. Da dieser Bereich selbsterklärend ist, wird hier nicht näher darauf eingegangen.

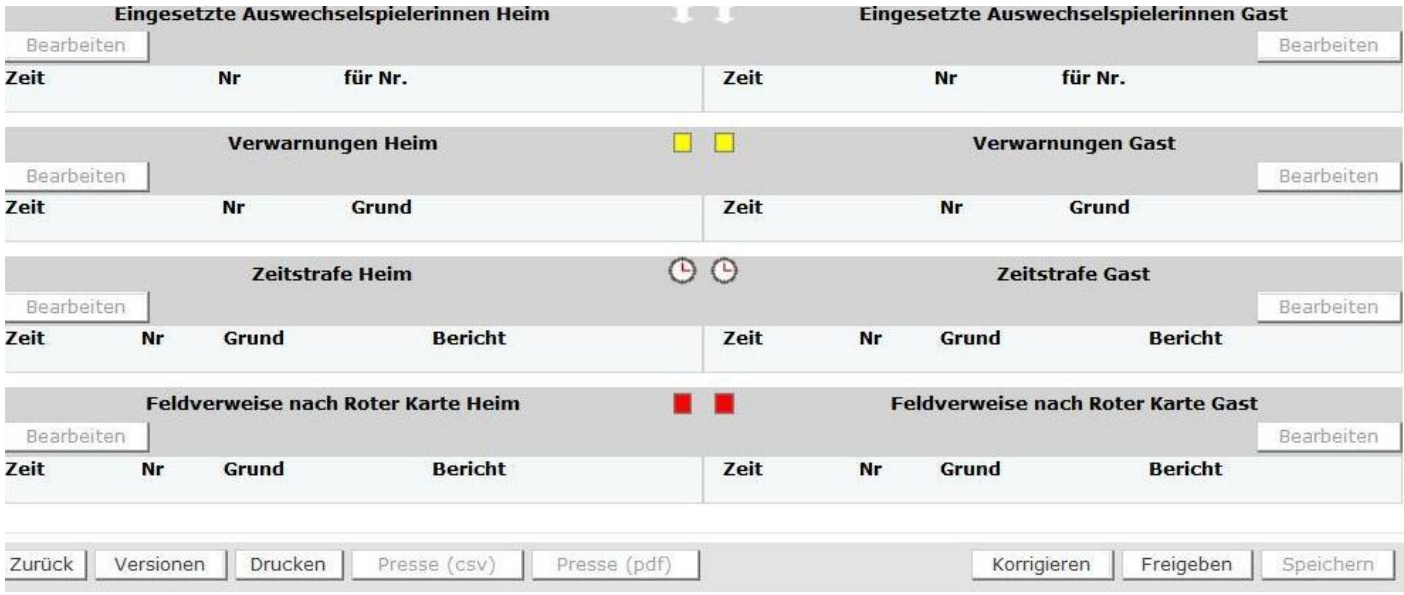

Wenn alle Eingaben getätigt wurden bestätigen Sie bitte den Button Freigabe (Button siehe in der vorherigen Grafik unten rechts).

Anschließend wechseln Sie bitte zum Karteireiter "Torschützen" und tragen die Torschützen ein und speichern auch diesen Eintrag. Dieser Bereich ist ebenfalls selbsterklärend.

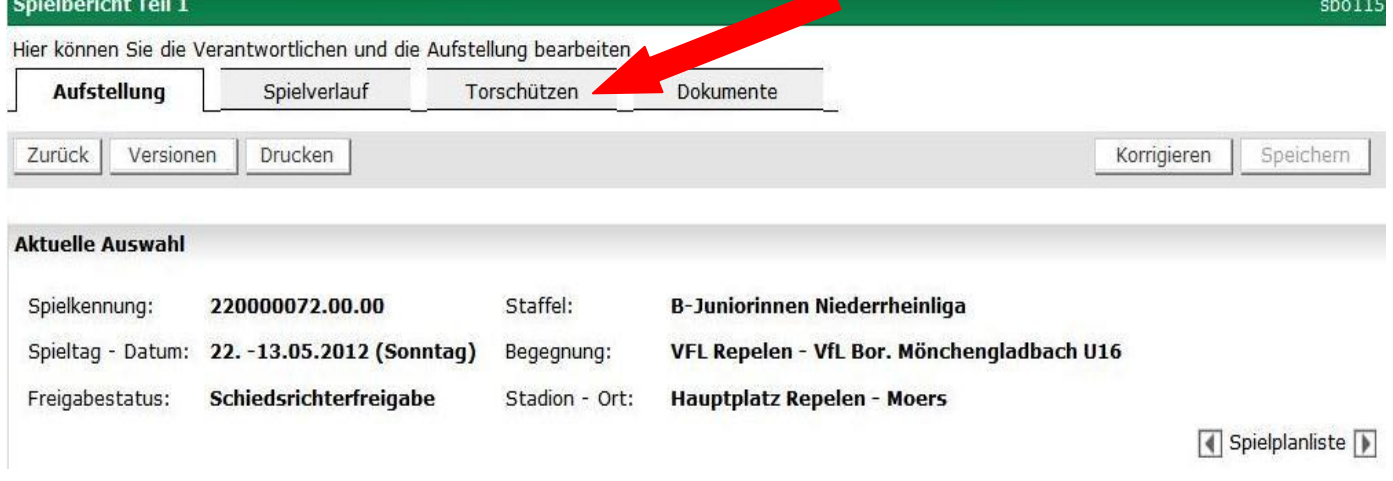

## **Videoschulungen finden Sie unter:**

**<http://portal.dfbnet.org/de/service/videoschulungen/spielbericht.html>**